# 1000Base-SX (SC) Multi-Mode Fiber Gigabit PCI Express Card

# PEXIOOOMMSC

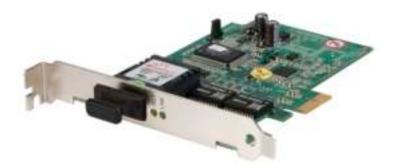

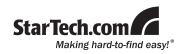

#### FCC Compliance Statement

This equipment has been tested and found to comply with the limits for a Class B digital device, pursuant to part 15 of the FCC Rules. These limits are designed to provide reasonable protection against harmful interference in a residential installation. This equipment generates, uses and can radiate radio frequency energy and, if not installed and used in accordance with the instructions, may cause harmful interference to radio communications. However, there is no guarantee that interference will not occur in a particular installation. If this equipment does cause harmful interference to radio or television reception, which can be determined by turning the equipment off and on, the user is encouraged to try to correct the interference by one or more of the following measures:

- · Reorient or relocate the receiving antenna.
- · Increase the separation between the equipment and receiver.
- Connect the equipment into an outlet on a circuit different from that to which the receiver is connected.
- · Consult the dealer or an experienced radio/TV technician for help.

#### Use of Trademarks, Registered Trademarks, and other Protected Names and Symbols

This manual may make reference to trademarks, registered trademarks, and other protected names and/or symbols of third-party companies not related in any way to StarTech.com. Where they occur these references are for illustrative purposes only and do not represent an endorsement of a product or service by StarTech.com, or an endorsement of the product(s) to which this manual applies by the third-party company in question. Regardless of any direct acknowledgement elsewhere in the body of this document, StarTech.com hereby acknowledges that all trademarks, registered trademarks, service marks, and other protected names and/or symbols contained in this manual and related documents are the property of their respective holders.

# **Table of Contents**

| Introduction            | 1 |
|-------------------------|---|
| Package Contents        | 1 |
| Installation            | 2 |
| Hardware Installation   | 2 |
| Connecting to a Network | 3 |
| Software Installation   | 4 |
| Specifications          | 6 |
| Technical Support       | 7 |
| Warranty Information    | 7 |

# Introduction

Thank you for purchasing a StarTech.com Multi Mode Fiber Gigabit Ethernet Card. A simple solution for connecting a host computer directly to a fiber network, the PEX1000MMSC provides full gigabit performance, ensuring the fastest network connections and reliable performance.

## Features

- 1000Mbps-Full-duplex
- Advanced Configuration Power Management Interface (ACPI) 2.0
- · Cable diagnostic utility
- Compliant with RFC 1157 SNMP v1 which allows you to manage remotely
- · Complies with IEEE 802.1Q, 802.1p, 802.3ab standards
- Microsoft NDIS5 (IP, TCP, UDP) checksum offload
- PCI Express 1.0a compliant
- Supports up to 9K Bytes jumbo frame
- · Supports Wake-on-LAN remote wake-up

## Package Contents

- 1 x Driver CD
- 1 x Instruction Manual
- 1 x PCI Express Gigabit Ethernet Adapter

## Installation

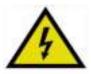

**WARNING!** PCI Express cards, like all computer equipment, can be severely damaged by static electricity. Be sure that you are properly grounded before opening your computer case or touching your card.

StarTech.com recommends that you wear an antistatic strap when installing any computer component. If an anti-static strap is unavailable, discharge yourself of any static electricity build-up by touching a large grounded metal surface (such as the computer case) for several seconds. Also be careful to handle the card by its edges and not the gold connectors.

### Hardware Installation

- 1. Turn OFF the computer power before installation.
- 2. Remove the chassis cover from your computer.
- Locate an unused PCI Express slot and remove the corresponding slot cover from the rear panel of the computer chassis. Retain the screw (if applicable) used to hold the slot cover in place.
- 4. Align the PCI Express card with the unused PCI Express expansion slot. Applying pressure evenly across the top edge of the expansion card, firmly but gently insert the card into the slot, ensuring that the card is properly aligned with the rear panel slot.
- Secure the card to the motherboard and rear chassis using the screw removed in step 3 (if necessary). Secure the additional serial port provided by the daughter board (smaller circuit board to an adjacent rear bracket.
- 6. Replace the chassis cover (removed in step 2).
- Power on the computer. Once the computer has been rebooted, the operating system will detect that the PCI Express card has been installed and request driver installation, detailed in the next section.

## Connecting to a Network

**Please note:** You must connect the PCI Express Fiber Gigabit Ethernet Adapter to the network before installing the network driver.

For connector type, cabling requirements, and maximum segment distance when connecting the PCI Express Gigabit Ethernet Adapter to your network, please refer to the following tables.

| Connector Type<br>on Fiber Adapter | Wavelength of 850nm<br>Fiber Optic required     | Maximum Distance<br>(* full-duplex) |
|------------------------------------|-------------------------------------------------|-------------------------------------|
| SC                                 | Multi-mode, 62/125 µm                           | 550 m                               |
| Connector Type<br>on Fiber Adapter | Wavelength of<br>1310nm Fiber Optic<br>required | Maximum Distance<br>(* full-duplex) |
| SC                                 | Single-mode, 10/125 µm                          | 10 km                               |
| SC                                 | Single-mode, 10/125 µm                          | 10 km                               |
| SC                                 | Single-mode, 10/125 µm                          | 50 km                               |

- 1. Remove the protective covers from the PCI Express Fiber Gigabit Ethernet Adapter's connector.
- Prepare a network cable with corresponding connectors for the two end devices, one end to the PCI Express Fiber Gigabit Ethernet Adapter and the other to a 1000Mbps fiber port on the network switch.
- Connect the network cable to the connector on the PCI Express Fiber Gigabit Ethernet Adapter. This network cable consists of two individual cables: one for 'transmission (TX)', and the other for 'reception (RX)'.
- 4. Connect the other end of the network cable to a 1000BASE-SX/LX switch.
- Insert the cable that is connected to the transmit (TX) connector on the PCI Express Fiber Gigabit Ethernet Adapter into the receive (RX) connector on the network switch.

- ii. Insert the cable that is connected to the receive (RX) connector on the PCI Express Fiber Gigabit Ethernet Adapter into the transmit (TX) connector on the network switch.
- 6. When the cable is properly connected to two end devices, turn on the power to the PC.
- Check the LNK (Link) LED. The LED will come on when the PCI Ex press Fiber Gigabit Ethernet Adapter is receiving a good link signal from the connected device, a switch.

### Software Installation

- 1. Once PEX1000MMSC has been installed in the computer, turn on the power to the computer.
- 2. When the Found New Hardware Wizard window pops up, select Install from a list or specific location (Advanced) and click Next to continue.

3. Select Search for the best driver in these locations. and then select Include this location in the search. Click Browse to specify the driver location and click Next to continue.

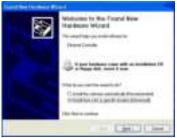

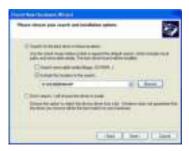

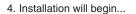

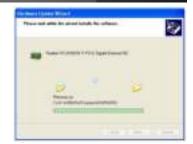

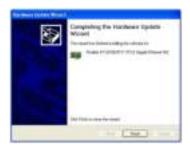

5. Click *Finish* to complete the driver installation.

# Specifications

| Applicable Standards           | IEEE802.3 10Base-T,<br>IEEE802.3u 100Base-TX/100Base-FX<br>IEEE802.3ab 1000Base-T<br>IEEE802.3z 1000Base-SX/1000Base-LX<br>IEEE802.3x<br>IEEE802.1Q<br>IEEE802.1p<br>IEEE802.3ad |  |
|--------------------------------|----------------------------------------------------------------------------------------------------|--|
| LED Indicators                 | Link, Activity                                                                                                    |  |
| Operating Temperature          | 0°C to 45° C (32°F to 113°F)                                                                                                    |  |
| Storage Temperature            | -10°C to 70°C (14°F to 158°F)                                                                                                    |  |
| Humidity                       | 5%-95% non-condensing                                                                                                    |  |
| Chipset                        | Realtek RTL8168B & Marvell 88E1111                                                                                                    |  |
| Maximum Connection<br>Distance | Up to 550m (1804')                                                                                                    |  |
| OS Support                     | Windows XP, Vista™, Mac, Linux                                                                                                    |  |

# Technical Support

StarTech.com's lifetime technical support is an integral part of our commitment to provide industry-leading solutions. If you ever need help with your product, visit www.startech.com/support and access our comprehensive selection of online tools, documentation, and downloads.

# Warranty Information

This product is backed by a lifetime warranty. In addition, StarTech. com warrants its products against defects in materials and workmanship for the periods noted, following the initial date of purchase. During this period, the products may be returned for repair, or replacement with equivalent products at our discretion. The warranty covers parts and labor costs only. StarTech.com does not warrant its products from defects or damages arising from misuse, abuse, alteration, or normal wear and tear.

#### Limitation of Liability

In no event shall the liability of StarTech.com Ltd. and StarTech.com USA LLP (or their officers, directors, employees or agents) for any damages (whether direct or indirect, special, punitive, incidental, consequential, or otherwise), loss of profits, loss of business, or any pecuniary loss, arising out of or related to the use of the product exceed the actual price paid for the product. Some states do not allow the exclusion or limitation of incidental or consequential damages. If such laws apply, the limitations or exclusions contained in this statement may not apply to you.

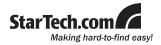

StarTech.com has been making "hard-to-find easy" since 1985, providing high quality solutions to a diverse IT and A/V customer base that spans many channels, including government, education and industrial facilities to name just a few. We offer an unmatched selection of computer parts, cables, A/V products, KVM and Server Management solutions, serving a worldwide market through our locations in the United States, Canada, the United Kingdom and Taiwan.

Visit **www.startech.com** today for complete information about all our products and to access exclusive interactive tools such as the Cable Finder, Parts Finder and the KVM Reference Guide.